## Python workshop

# Week 2: Make choices and reuse code [barbera@van-schaik.org](mailto:barbera@van-schaik.org)

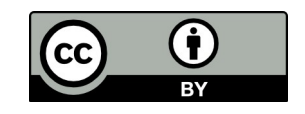

### Overview of this workshop series

- Week 1: Writing your first program
- Week 2: Make choices and reuse code
- Week 3: Loops and strings
- Week 4: Files and lists
- Week 5: Dictionaries and tuples

Acknowledgments: Structure of the workshop follows the book "Python for informatics" by Charles Severance. Several examples are from this book or the accompanying slides.

## Guido van Rossum

- Master's degree mathematics and computer science at University of Amsterdam
- Worked for several big IT companies
- Invented Python
- "Computer programming for Everybody"

https://en.wikipedia.org/wiki/Guido van Rossum

## The name "Python"

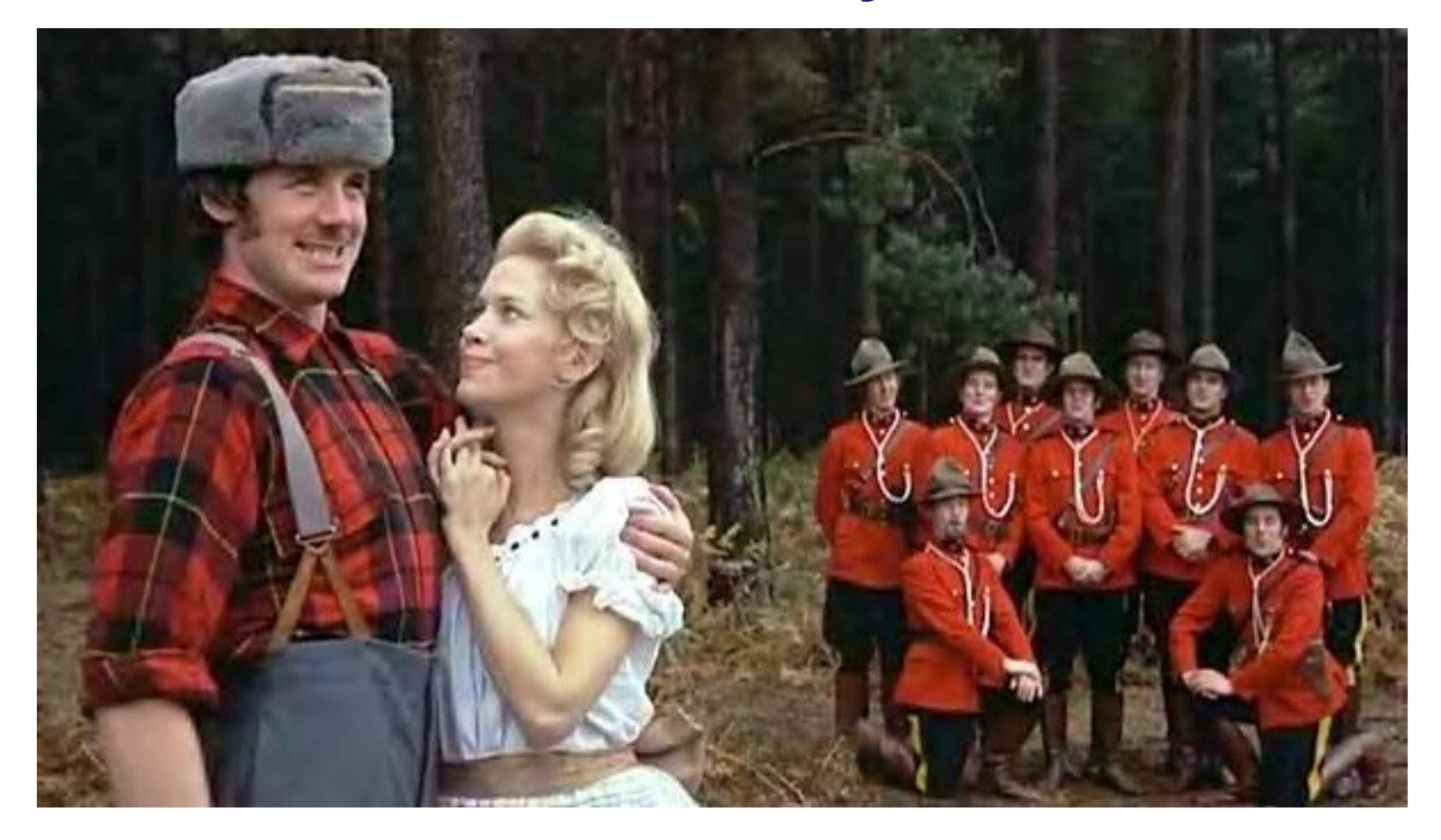

<https://youtu.be/QgaRd4d8hOY>

## Open source

- Software • GPL, Apache, MIT, etc
- Electronics
- 
- Food and drinks
- Medicine
- Science
- Fashion

[https://en.wikipedia.org/wiki/Comparison\\_of\\_free\\_and\\_open-source\\_software\\_licenses](https://en.wikipedia.org/wiki/Comparison_of_free_and_open-source_software_licenses) [https://en.wikipedia.org/wiki/Creative\\_Commons\\_license](https://en.wikipedia.org/wiki/Creative_Commons_license)

• Digital content • Creative Commons

## This workshop

- Content a combination of mine and that of Charles Severance (Creative Commons, attribution)
- Code: Idem. My code under copy-left (no restriction)
- Images: Not mine. Sources will be added to the notes a.s.a.p. Please contact me if images need to be removed or acknowledged. If you use these slides, be aware of this and replace them

## Making choices

### Python and indentation

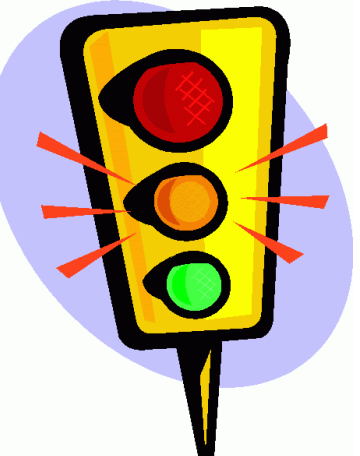

if traffic light == "green": print("Go! Go! Go!") else: print("Stop!")

> **Change settings/preferences of your editor** Tabs to spaces  $=$  True Maybe you need to check a box somewhere

Sublime editor

```
// Settings in here override those in 
"Default/Preferences.sublime-settings",
```
// and are overridden in turn by file type specific settings.

```
{
```
}

```
"tab size": 4,
```
"translate tabs to spaces": true

## Datatype: boolean

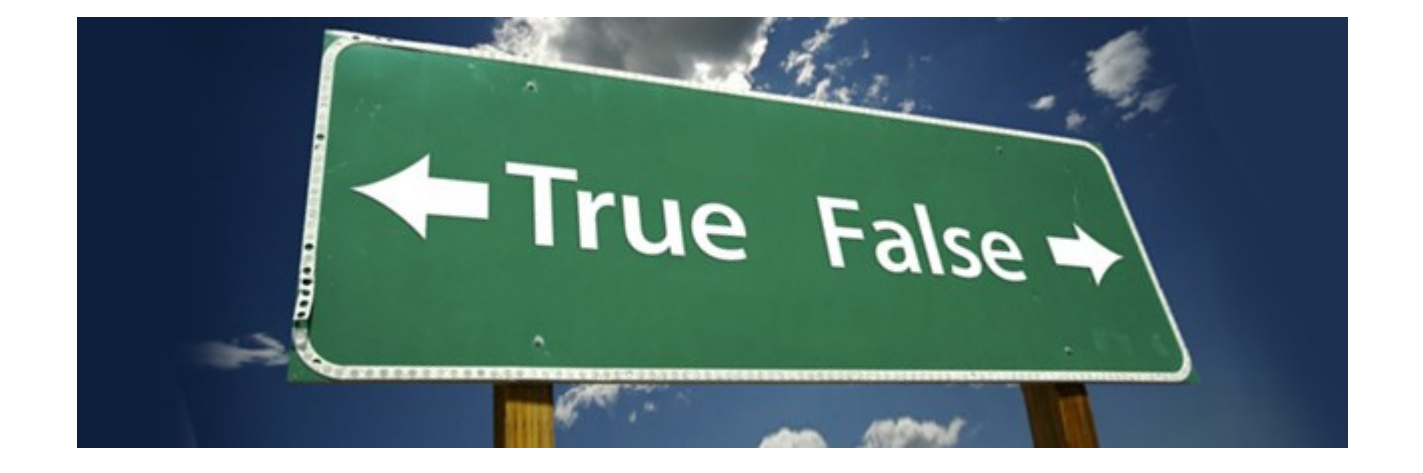

#### $\Rightarrow$  >>> 1 + 2 == 3  $\Rightarrow$  >> 1 + 1 == 3

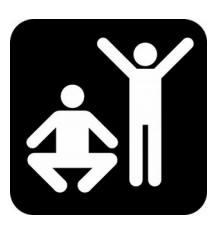

## Comparison operators

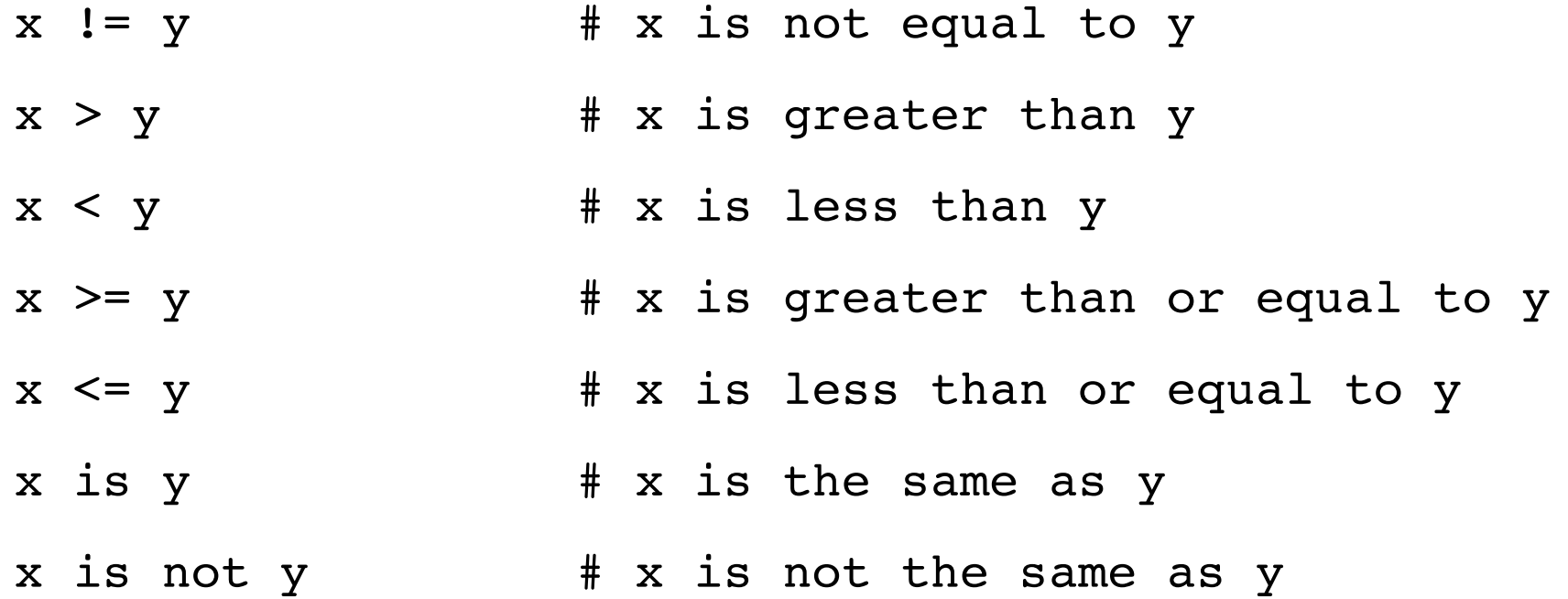

### Logical operators

 $x > 0$  and  $x < 10$  # both need to be True

n % 2 == 0 **or** n % 3 == 0

Do you want coffee or tea? Answer: yes

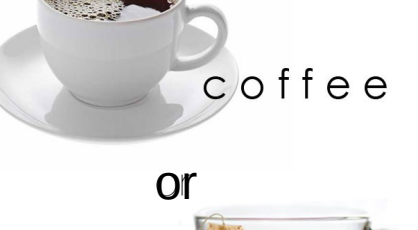

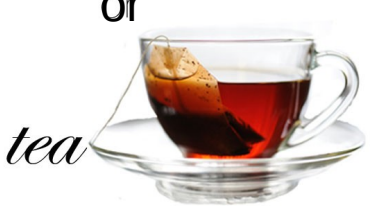

**not** (x > y) # negates the expression

>>> 17 **and** True

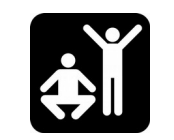

Python considers 0 as False and all other numbers as True

## Making choices: if else

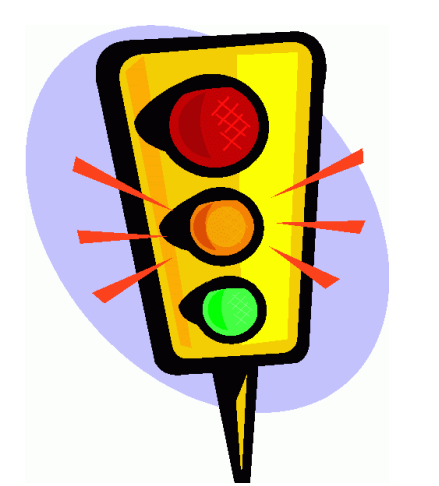

if traffic light == "green": print("Go! Go! Go!") else: print("Stop!")

```
if x > 0:
             print("x is positive")
     else:
             print("x is not positive")
Be aware that it is not necessarily negative
```
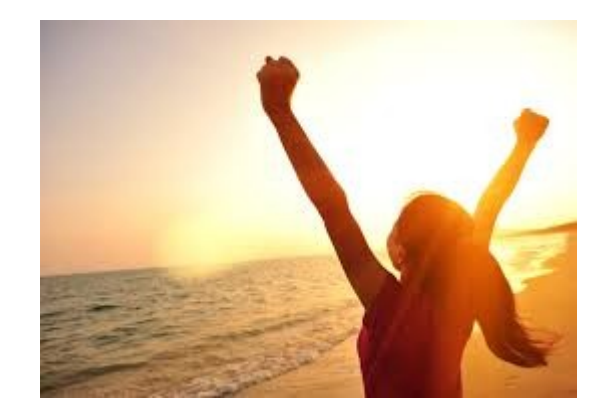

## Question: what will happen here?

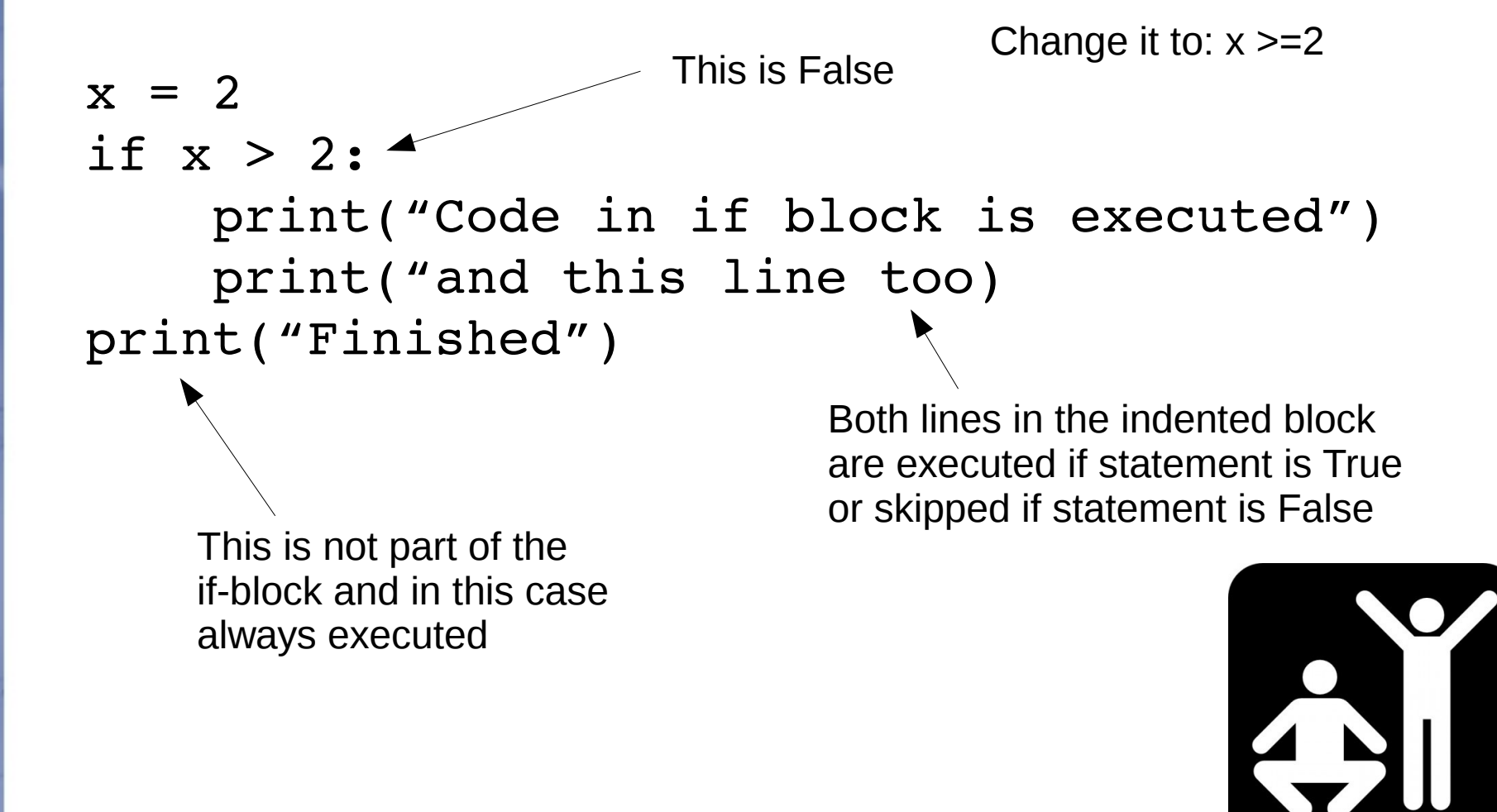

## Making choices: if elif else

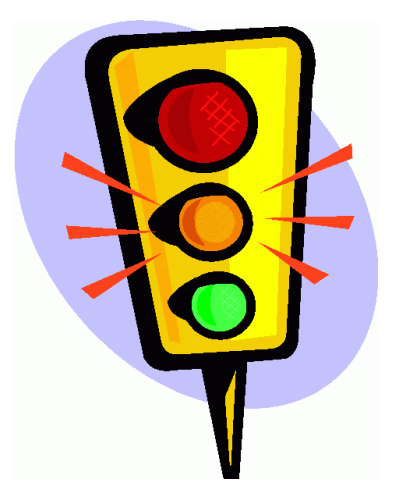

if traffic\_light == "green": print("Go! Go! Go!") elif traffic light == "orange": print("You should stop.. if possible") else: print("Stop!")

#### Order of execution

```
x = 25if x < 10:
        print("Number is below ten")
elif x < 20:
        print("Number is below twenty")
elif x < 40:
        print("Number is below forty")
elif x < 30:
        print("Number is below thirty")
else:
        print("Number is forty or higher")
```
#### Nested conditionals

answer = input("Do you want something to 'drink' or 'eat'? ")

```
if answer == "drink":
        drink = input("Do you want 'coffee' or 'tea'? ")
        if drink == "coffee":
                 print("There you go. Coffee for you.")
        elif drink == "tea":
                 print("Tea for you it is.")
        elif drink == "yes":
                 print("Ha ha, funny... Not")
        else:
                 print("Sorry, we don't have", drink)
else:
        print("Ok, I'll fix you something to eat")
```
coffee-or-tea.py on the wiki

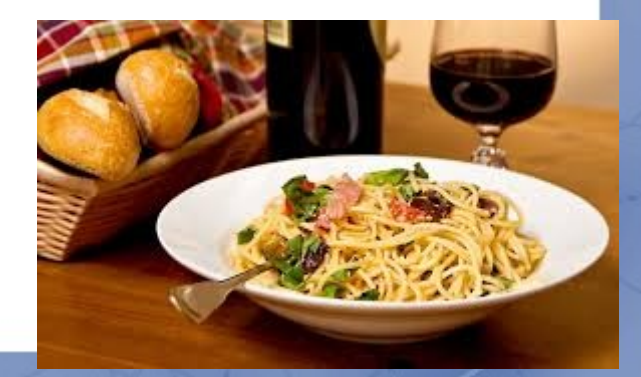

## Catch exceptions

```
inp = input('Enter Fahrenheit Temperature:')
fahr = float(inp)cel = (fahr - 32.0) * 5.0 / 9.0print(cel)
```
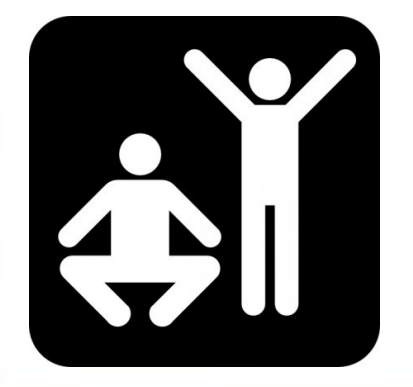

Run program, and enter: 72 Run it again and try: blah

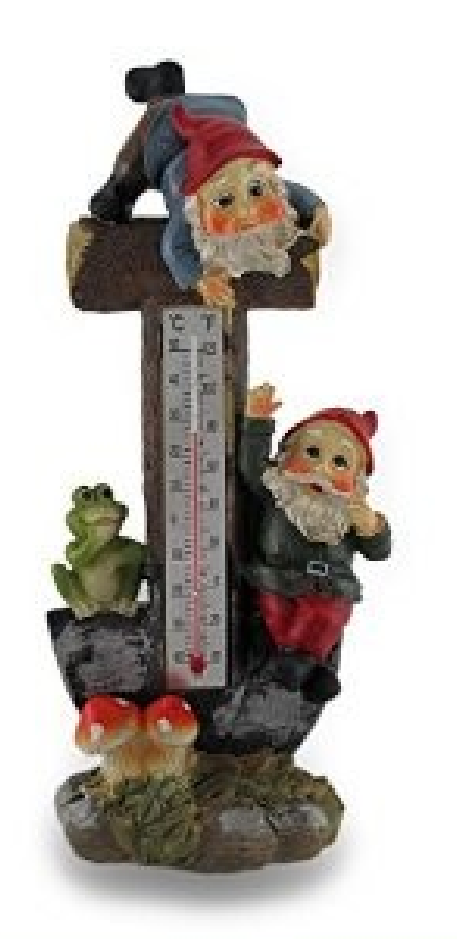

## Catch exceptions

inp = input('Enter Fahrenheit Temperature:') try:

```
fahr = float(inp)cel = (fahr - 32.0) * 5.0 / 9.0    print(cel)
```
except:

print('Please enter a number')

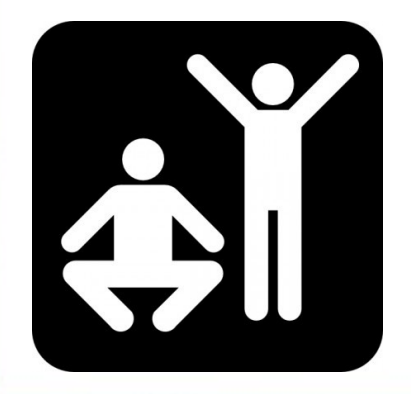

Run program, and enter: 72 Run it again and try: blah

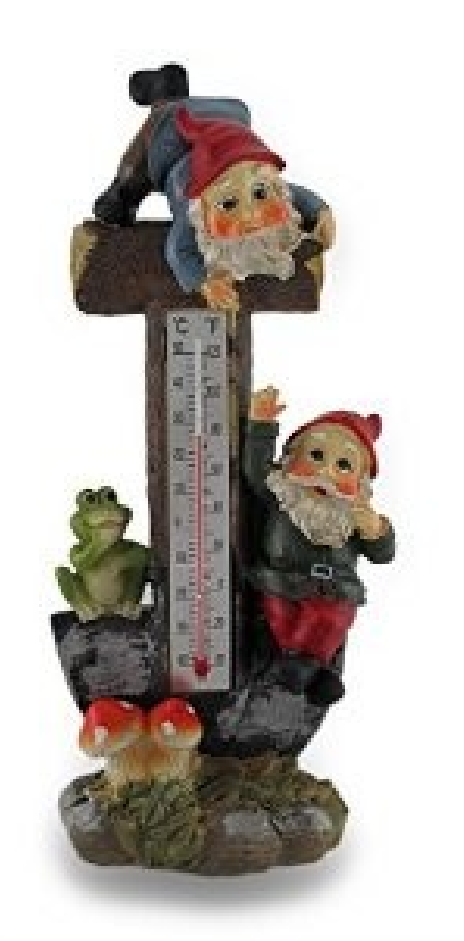

## Reuse code

## Functions

• input("What is the answer to everything?")

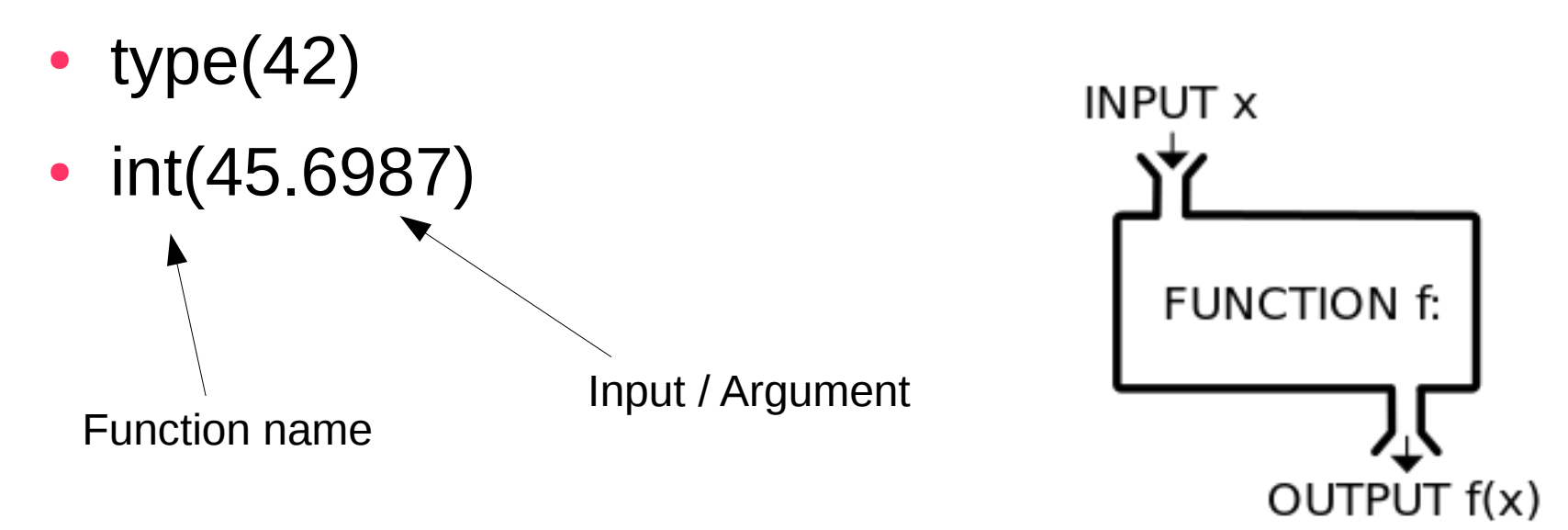

A function "takes" an argument and "returns" a result

### Built-in functions

• Type conversion:  $str(13)$ ,  $int('13')$ ,  $float(13)$ 

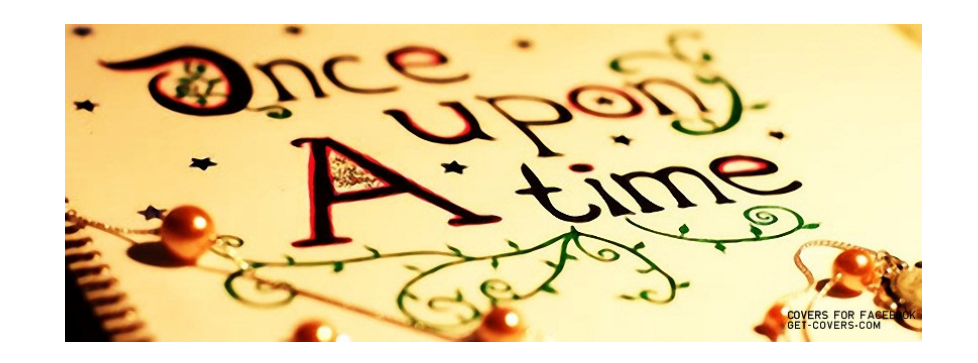

>>> len("Once upon a time") >>> min("Once upon a time") >>> max("Once upon a time")

## Using more functions

• If a function is not already built-in you can import it

import random

```
for i in range(10)
    x = random.random()    print(x)
```
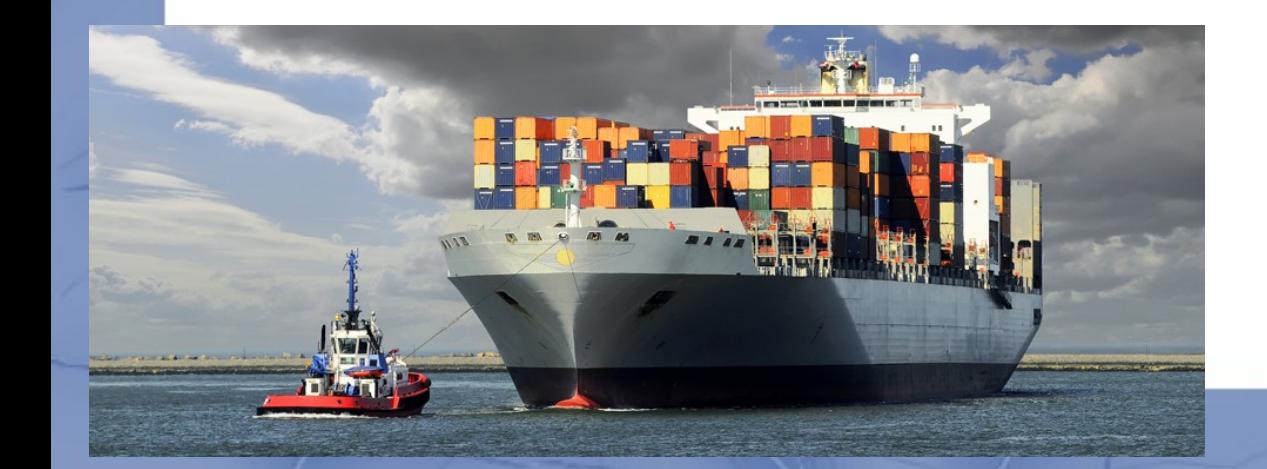

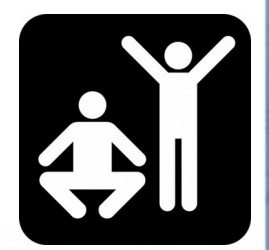

#### The "random" library

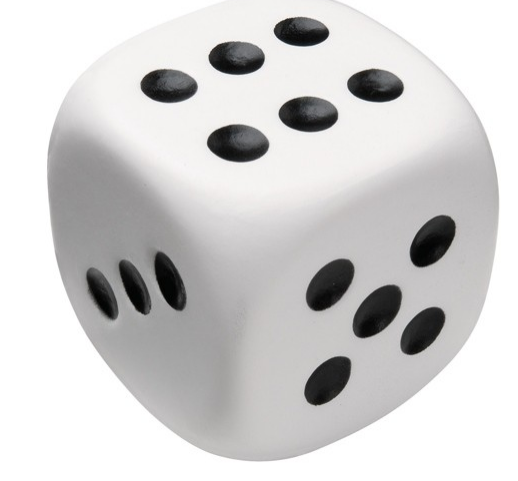

>>> import random

>>> random.randint(5, 10)

>>> t =  $[$ "a", "b", "c"] >>> random.choice(t)

## The "math" library

import math

degrees  $= 45$ radians = degrees /  $360.0 * 2 * \text{math.pi}$ sinus = math.sin(radians)

print("degrees", degrees) print("radians", radians) print("sinus", sinus)

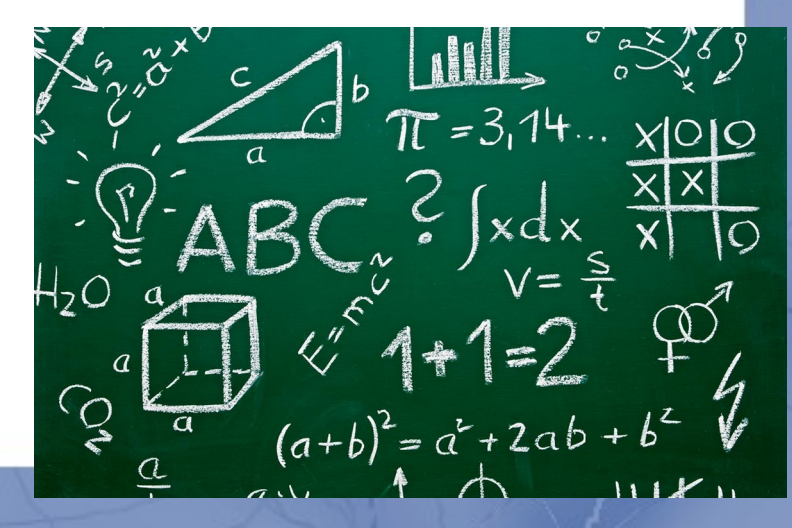

#### Create your own functions

```
def printTekst ():
```
 print("Ik heb een potje met vet,") print("Al op de tafel gezet.") print("Ik heb een potje potje potje potje ve-e-et,") print("Al op de tafel gezet.\n")

```
print("Dit is het eerste couplet.")
printTekst()
print("Dit is het tweede couplet.")
printTekst()
print("Dit is het derde couplet.")
printTekst()
```
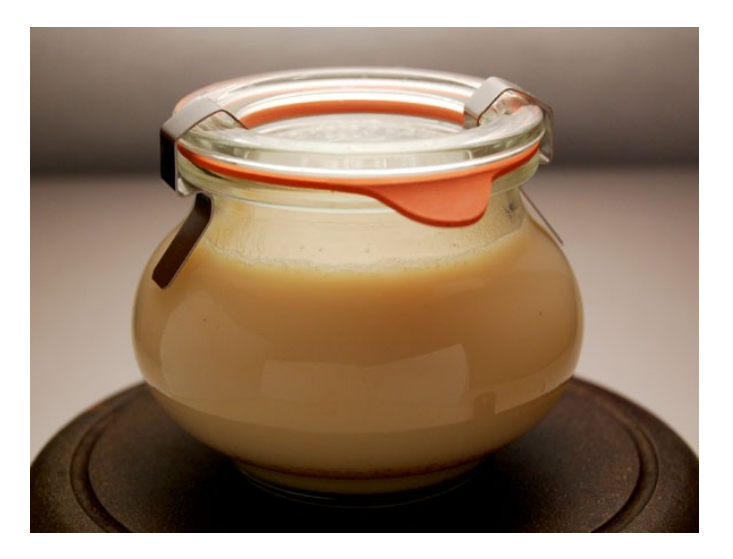

## Calling functions from functions

#### def print\_lyrics():

 print("I'm a lumberjack, and I'm okay.") print("I sleep all night and I work all day.")

def repeat lyrics(): print\_lyrics() print\_lyrics() print\_lyrics() print\_lyrics()

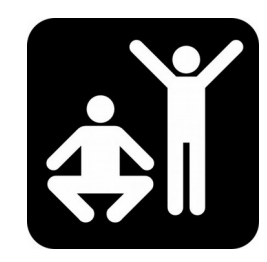

Move this line to the start of the script and run it. See what happens

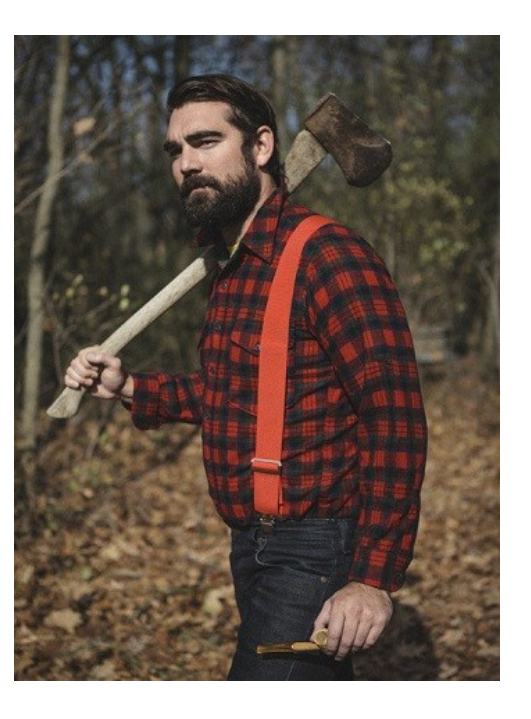

repeat\_lyrics()

## In- and output

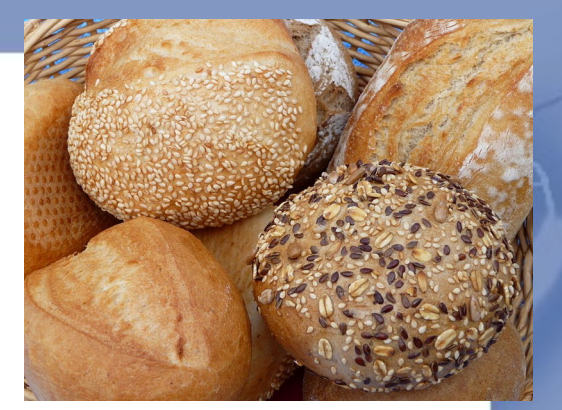

```
def waterNeeded (flour):
```

```
\mathbf{I} \mathbf{I} \mathbf{I}
```
Description: calculates amount of water for bread

```
    In: flour (grammes)
```
Out: water (ml)

 $\mathbf{I}$   $\mathbf{I}$   $\mathbf{I}$ 

 $water = flour * 325 / 500.0$ 

return(water)

```
flour = 1000
```
print("You need", waterNeeded(flour), "ml water")

```
# Standard recipe bread
# 500g flour
```

```
# 15g fresh yeast
```

```
# 10g sugar
```
- $#$  10g salt
- # 325ml water

## Multiple arguments

+

def addTwo (a,b): added =  $a + b$ return added

 $x = addTwo(3, 5)$ print(x)

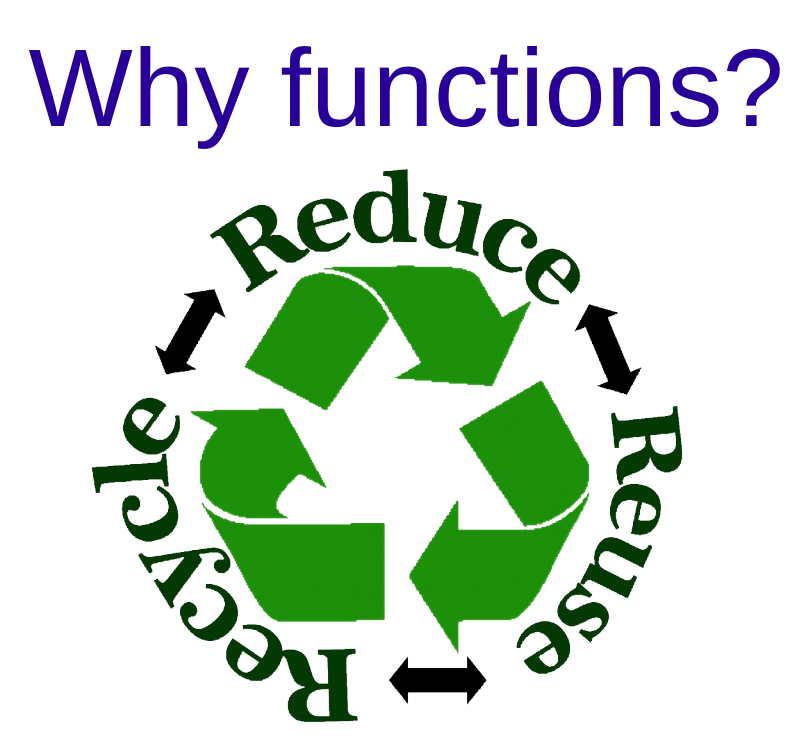

Easier to read and understand Smaller, eliminate repetitive code Easier to debug You can reuse it, also in other programs

## Choose a name at random "Lootjes trekken"

- Make a list with names of your friends (at least 10 friends)
- Choose a name from this list at random
- Print the name

Hints:

• Use the *random* library

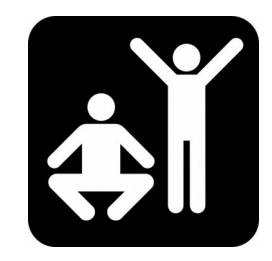

• Have a look at one of the earlier slides

## Choose a name at random "Lootjes trekken" BONUS

Make a function to choose a name at random, it should do the following:

- Choose a name at random from the list
- Print the name
- Remove the chosen name from the list
- Return the list
- Execute the function 3 times

Hints:

- Give the list with names as input to the function
- Look up how you can remove an item from a list

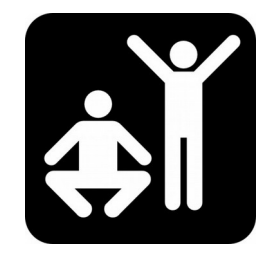

## How much bread can I make?

- You have a certain amount of flour, yeast, sugar, salt and water
- Calculate how many breads you can make
- Hints:
	- Create a function
	- Do the calculations
	- Use if statements

 $#$  Standard recipe 1 bread

- # 500g flour
- $# 15g$  fresh yeast
- # 10g sugar
- $# 10q$  salt
- # 325ml water

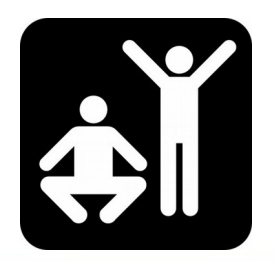

## How to install a Python library

Where can I find documentation / help?

- <https://docs.python.org/>
- <https://stackoverflow.com/>
- Just search for it ;)
	- E.g. "python library random"

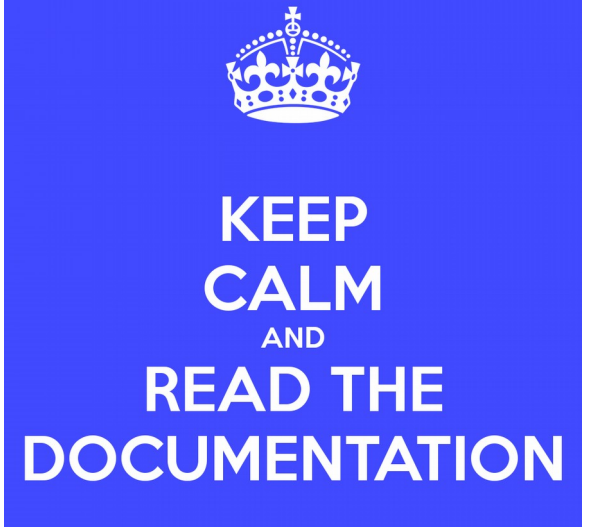

#### How to install Python libraries

- <https://stackoverflow.com/questions/4750806/how-to-install-pip-on-windows>
- <https://stackoverflow.com/questions/21222114/how-do-i-install-python-libraries>

### Next week

• Next: Loops and strings

- More programming exercise? – Chapter 3 and 4 of the book
- Ciao!!

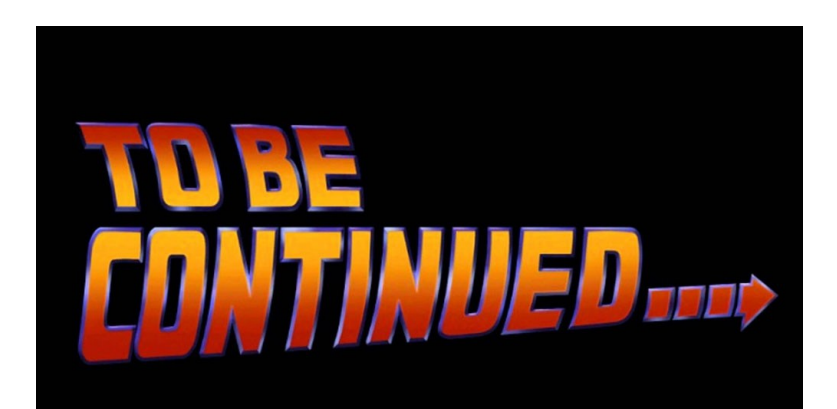